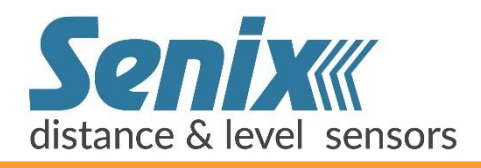

# **SenixVIEW™ Setup Software**

Configures, Tests & Clones all ToughSonic Sensors

 apture the power designed into all Senix ToughSonic **C** apture the power designed<br>into all Senix ToughSonic<br>distance and level sensors! With SenixVIEW you gain complete control at the bench or in the field. Work safely remote from equipment to adjust, verify, and duplicate setups.

Setups can use metric or English units. One sensor or a network group of sensors can be updated with one click.

Using SenixVIEW, ToughSonic sensor flexibility allows one model to be applied in many applications. Enjoy lower life cycle cost, less inventory, fast setup and rapid maintenance!

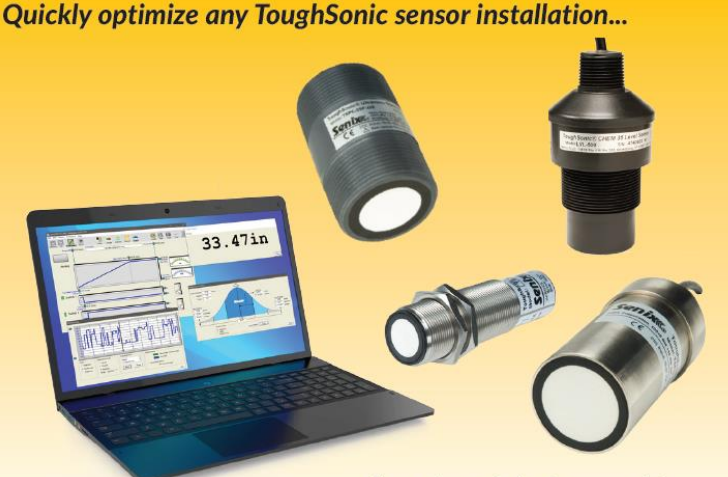

then clone it in 3 seconds!

*A fifth generation tool from the company that invented PC-configured sensors* 

#### *Fasy to Use*

To the familiar Windows® menus and icons we add...

*Real-Time Graphics include* target strength, target data & symbols, meters, switch states, charts, graphs, statistics & logs all in real-time. Click a parameter to revise it, then send it to the sensor!

*A* Help Tips Assistance pops up when you mouse over any screen element or parameter. Tips have user selected delay timing or can be turned off.

*Reference Target* improves measurements by compensating for diurnal air temperature swings, and easily calibrated in the field at any time

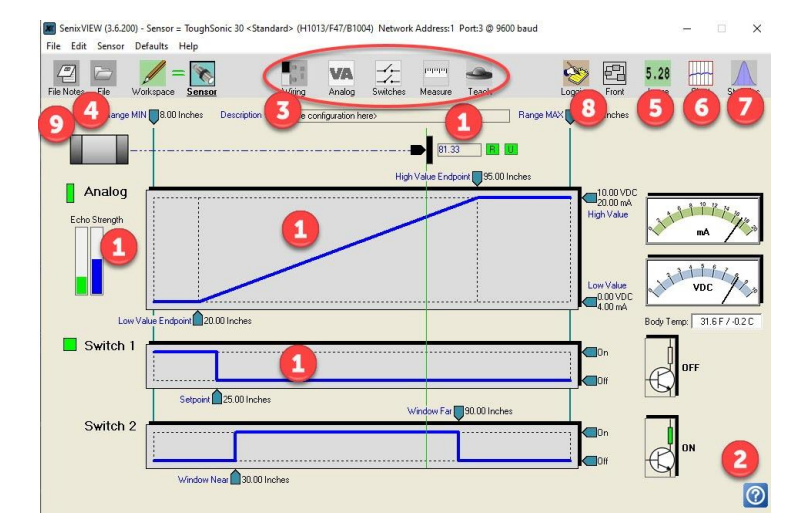

## *Easy to Use Powerful Setup Analyze*

Adjust sensors quickly to get your application just right...

*Adjust* **with now over 75** functionally organized parameters. Calibrate and set measure rate, operating range, filters, timeouts and responses to unusual measurement conditions.

 *Multi-Sensor features* can manage a sensor network by address. Adjust one sensor, a batch of sensors, or an entire network using Group Control.

Click to view the following in repositionable windows...

 *Large Display* shows outputs in big characters so you can view PC screen measurements from afar while working on equipment. Resize to your preference, then view the screen from up to 100 feet away.

 *Strip Chart* shows a running measurement history graph of distance vs. time in a one-shot or continuous mode. Time and distance scales are manually or automatically adjusted. Adjust sensor filters and check the results in real-time—both filtered and unfiltered data are shown simultaneously.

Evaluate performance using these extended features...

*Statistics* displays the min, max, average, standard deviation and max deviation, continuously or over a selected number of samples.

 *Logging* stores timestamped measurements to a disk file at an adjustable rate while showing a real-time strip chart. Files can be replayed on the strip chart or exported to Excel.

### *View Store & Recall*

 Finished? Click once more in case you need it in the future...

**9** Save a sensor setup to the PC disc file. Need another identical sensor? Connect it, recall the file, then copy the setup to the sensor for an exact copy in 3 seconds—no calibration needed! Configurations can be also be exchanged by email.

*OEM and MRO maintenance operations find quick duplication particularly useful to reduce setup and down time*

Senix can also ship pre-configured sensors with your custom setup. Contact Senix for details.

 **Download SenixVIEW fro[m www.senix.com/technical-support/documentation/](http://www.senix.com/technical-support/documentation/)**

## SenixVIEW<sup>™</sup> Setup Software for ToughSonic Sensors

•

•

## *Features*

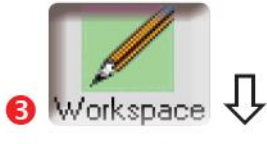

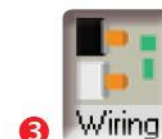

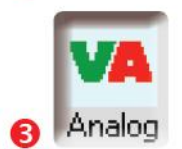

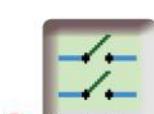

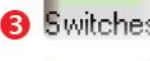

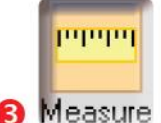

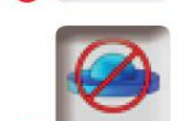

eac

File

**File Notes** 

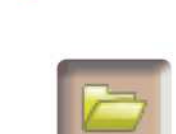

#### *File Operations*

*or disabled for security* 

*have push-button Teach* 

- *Save sensor setup to disk file*
- *Recall later and clone another*

• *Click to edit sensor parameters*  • *Calibrate output distances* 

*and 14 models* 

• *Power-up output values* 

• *No-SYNC output values* 

• *Choose outputs on ToughSonic 3, 12* 

• *Set switches to sinking or sourcing*  • *Select status indicator functions* 

• *No-target output value & delays* 

• *Hysteresis & setpoint modes*  • *On, off & no-target delays*  • *Polarities, power up states* 

• *Measurement mode & rate*  • *Temperature compensation*  • *Sensitivity & filtering* 

• *Reference Target compensation* 

• *Teach button can be either enabled* 

• *ToughSonic 3, 12, 14 & 30 models* 

• *Add user notes with additional information about your application.*  Note: Circled numbers ( $\bigcirc$ ) correspond to text on front page

### *Sensor Setup Real-Time Viewing*

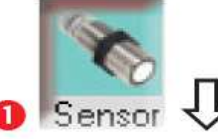

- •*Click sensor to start real-time viewing*
- • *View real-time distance and outputs*
	- *Enables real-time features*
	- *Echo strength indicator*

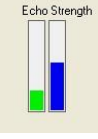

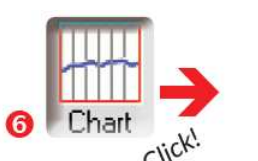

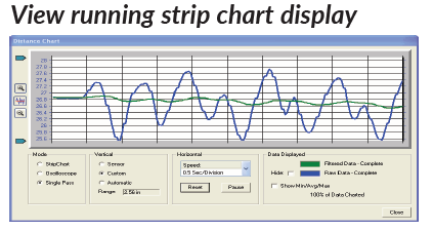

#### View running statistics display

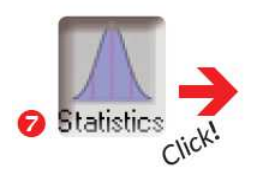

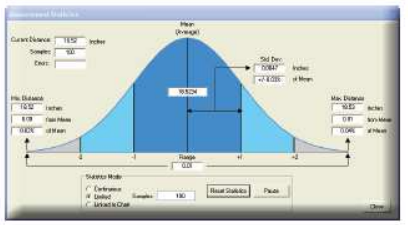

View large digits displays on screen

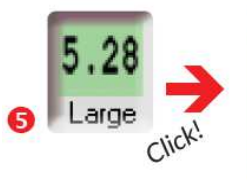

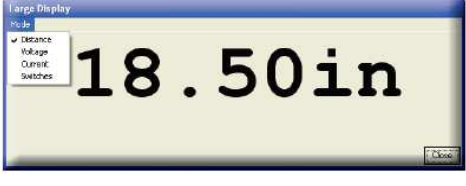

#### Log data, replay or view in Excel

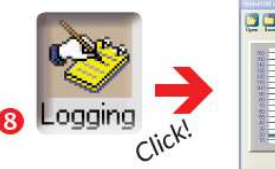

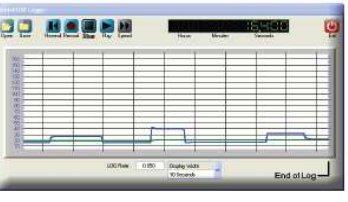

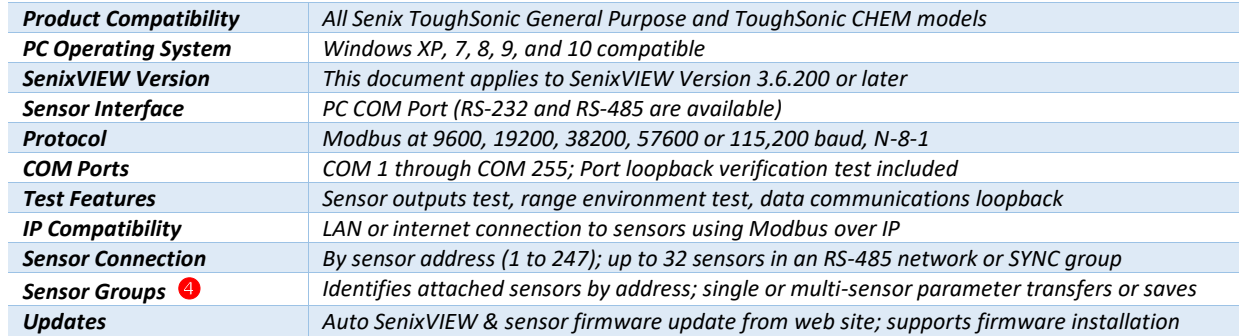

**Updates** Auto SenixVIEW & sensor firmware update from web site; supports firmware installation<br>All rights reserved. Specification subject to change without notice. Senix ToughSonic products are not recommended for applica

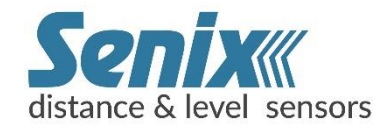

Senix Corporation 10516 Route 116, Suite 300 Hinesburg, VT 05461 USA 800.677.3649 802.589.7300 [sales@senix.com](mailto:sales@senix.com) www.senix.com